# LEARNING phonegap-build

Free unaffiliated eBook created from **Stack Overflow contributors.** 

> #phonegapbuild

### **Table of Contents**

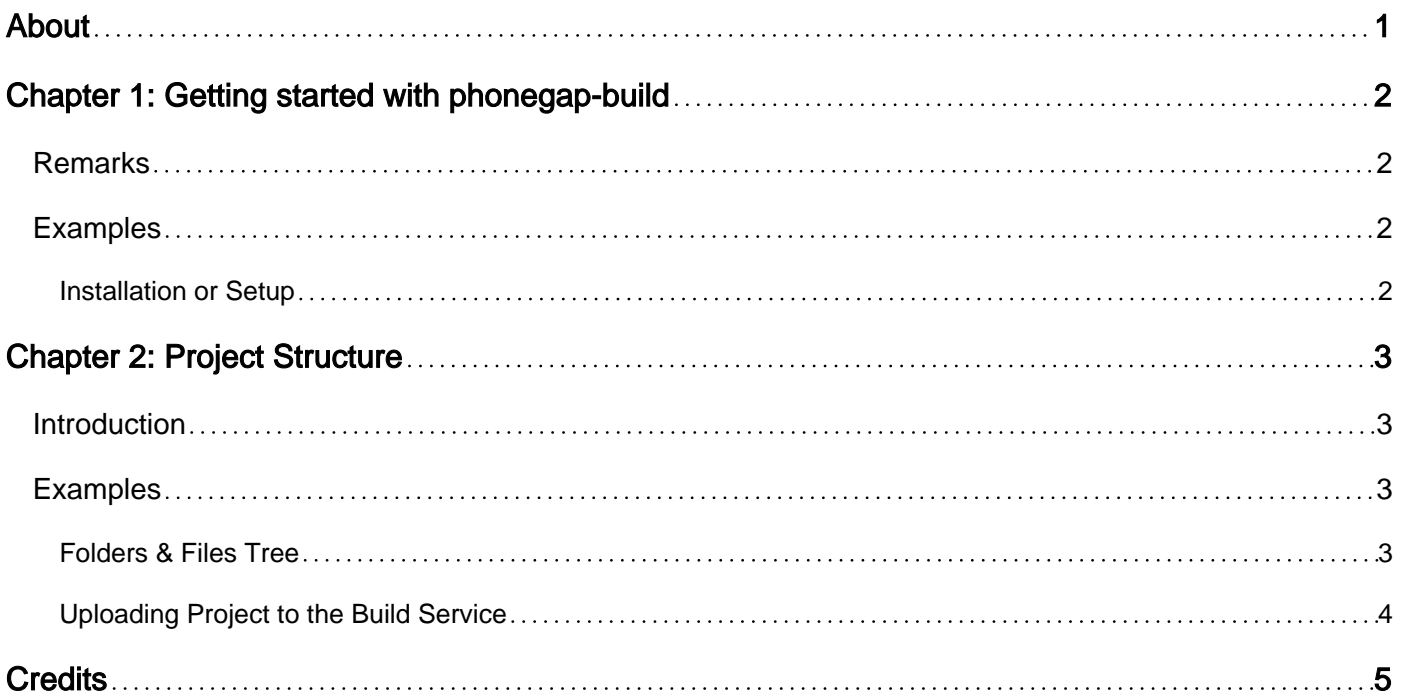

<span id="page-2-0"></span>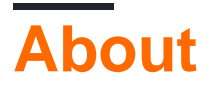

You can share this PDF with anyone you feel could benefit from it, downloaded the latest version from: [phonegap-build](http://riptutorial.com/ebook/phonegap-build)

It is an unofficial and free phonegap-build ebook created for educational purposes. All the content is extracted from [Stack Overflow Documentation,](https://archive.org/details/documentation-dump.7z) which is written by many hardworking individuals at Stack Overflow. It is neither affiliated with Stack Overflow nor official phonegap-build.

The content is released under Creative Commons BY-SA, and the list of contributors to each chapter are provided in the credits section at the end of this book. Images may be copyright of their respective owners unless otherwise specified. All trademarks and registered trademarks are the property of their respective company owners.

Use the content presented in this book at your own risk; it is not guaranteed to be correct nor accurate, please send your feedback and corrections to [info@zzzprojects.com](mailto:info@zzzprojects.com)

## <span id="page-3-0"></span>**Chapter 1: Getting started with phonegapbuild**

### <span id="page-3-1"></span>**Remarks**

This section provides an overview of what phonegap-build is, and why a developer might want to use it.

It should also mention any large subjects within phonegap-build, and link out to the related topics. Since the Documentation for phonegap-build is new, you may need to create initial versions of those related topics.

### <span id="page-3-2"></span>**Examples**

<span id="page-3-3"></span>**Installation or Setup**

Detailed instructions on getting phonegap-build set up or installed.

Read Getting started with phonegap-build online: [https://riptutorial.com/phonegap](https://riptutorial.com/phonegap-build/topic/6963/getting-started-with-phonegap-build)[build/topic/6963/getting-started-with-phonegap-build](https://riptutorial.com/phonegap-build/topic/6963/getting-started-with-phonegap-build)

### <span id="page-4-0"></span>**Chapter 2: Project Structure**

#### <span id="page-4-1"></span>**Introduction**

This section provides details of how to organize the files and folders for a phonegap-build project, along with a brief description of each file and folder. It must focus on the files & folders that are uploaded to the phonegap-build service.

It should be updated whenever there is any change in the phonegap-build service to reflect the current requirements. However, if the current phonegap-build service supports some variations, they should be all listed.

#### <span id="page-4-2"></span>**Examples**

<span id="page-4-3"></span>**Folders & Files Tree**

The minimum required files and folders for the phonegap-build project are:

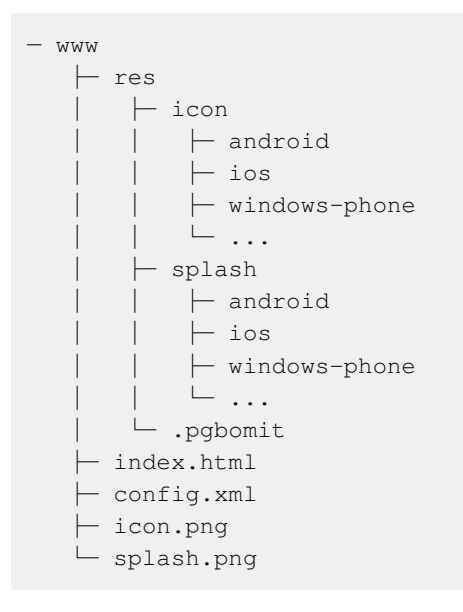

Place the index.html file in the root www folder; it will be the first screen in your app. The other HTML pages don't have to be in the root. Similarly, it's entirely up to you where to put your images, CSS, and script files because you will be referencing them in index.html and other HTML files as you usually do in any website project.

Also place the config.xml file in the root www folder. This file holds all the settings for your app.

Additionally, place the default icon icon.png and splash-screen splash.png images in the root www folder. Then in the res folder, you can place all your icons and splash-screens for the different platforms and screen resolutions. It is recommended (but not mandatory) to organize them into folders like the illustration above, a folder for the icons and another for the splash-screens, and in each of them a folder for each platform you want to support, and finally in each folder an image for each screen resolution. The names of these files can be anything you want because you will be

referencing them in the config.xml file.

It is recommended to place an empty file named . pgbomit in the res folder. This file tells the phonegap-build service to only include the files related to the platform being built. If you don't have a . pgbomit, the phonegap-build service will include all the images in every platform, which increases the file size of your apps unnecessarily.

All other files & folders (e.g. the plugins that you use in your app) must be placed outside the www folder, because they must **not** be uploaded to the phonegap-build service. The phonegap-build service will add all the required plugins listed in your config.xml file.

#### <span id="page-5-0"></span>**Uploading Project to the Build Service**

When you're ready to upload your project to the phonegap-build service, zip the content of the www folder and upload the zip file to the phonegap-build service.

It is recommended to only zip the content of the www folder, and not the www folder itself. However, this is just a recommendation and zipping the www folder will work too.

The name of the zip file doesn't matter. However, it is a good practice to use the name of your app followed by the version. Example: MyFirstApp.01.05.21.zip.

Read Project Structure online:<https://riptutorial.com/phonegap-build/topic/9310/project-structure>

### <span id="page-6-0"></span>**Credits**

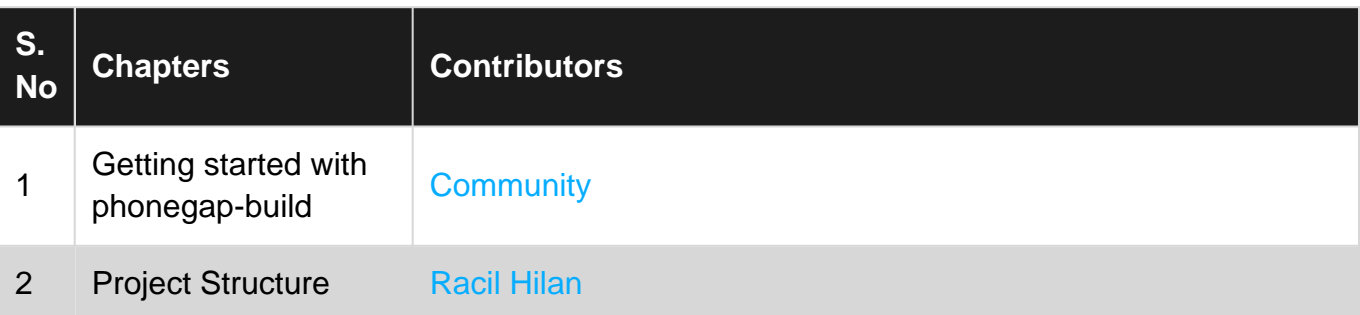